# **Chamilo LMS - Bug #7985**

# **Chamilo 1.10 platform - Admin become a blank page as soon as you activate iframe capability (impossible to access Administration anymore)**

02/12/2015 19:03 - Eric Petitdemange

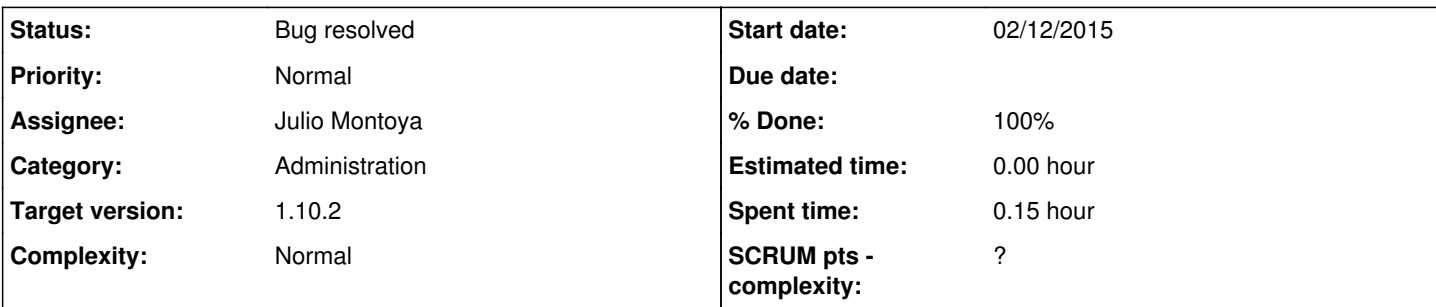

# **Description**

Hi Everybody,

I hope you are getting well... Her is an issue reported in the french part of the forum. As soon as, in Administration, you activate iframe, as soon as you save the settings, the platform displays a blank page and there is no way to come back to the Administration.

I try to unzip and replace the files in case, but 1.9.x didn't have the issue.

In the meantime, can someone give me a process to be able to upgrade the 1.10 with the latest Github version please (remember that I'm not as skilled as you guys, so don't hesitate to give dummy advices ;)

Best Regards !!!

### **History**

### **#1 - 02/12/2015 19:26 - Eric Petitdemange**

Going to the database, table settings\_current, I set to false the ID 281 "enable\_iframe\_inclusion" and the platform is back (the Admin menu is back here....

The thing is that when I searched for 'frame' in the database (selecting all the tables for the search), I found that thje only mentionned IDs are in settings options, but they are ID 300 for true and 301 for false. Shouldn't it match the ID in Settings current? (this is just a question as I didn't find any other places where ID 300 and 301 mention 'frame'.

I hope this helps...

## **#2 - 03/12/2015 13:41 - Kevin LEVRON**

cf <https://support.chamilo.org/issues/7922>

## **#3 - 03/12/2015 15:47 - Eric Petitdemange**

Thanks, I didn't think that was related to HTML purifier....As I didn't select it.

Could you please drive me through the process on how to get and install the patch, so I can make a test and therefore confirm whether it is the same issue or if there is a bit more to work on it?

Thanks in advance.

### **#4 - 09/12/2015 16:56 - Yannick Warnier**

- *Category set to Administration*
- *Status changed from New to Assigned*
- *Assignee set to Julio Montoya*
- *Target version set to 1.10.2*

## **#5 - 10/12/2015 22:27 - Julio Montoya**

- *Status changed from Assigned to Needs more info*
- *Assignee changed from Julio Montoya to Eric Petitdemange*

#### Voici le changement:

<https://github.com/chamilo/chamilo-lms/commit/eae9d76b23485e89e5d34a95d59eb14a5435c654>

Les 2 fichiers, (faire un backup des fichiers avant de mettre à jour).

<https://raw.githubusercontent.com/chamilo/chamilo-lms/1.10.x/main/inc/lib/security.lib.php> <https://raw.githubusercontent.com/chamilo/chamilo-lms/1.10.x/src/Chamilo/CoreBundle/Component/HTMLPurifier/Filter/AllowIframes.php>

#### **#6 - 11/12/2015 17:02 - Nicolas Ducoulombier**

I just tested it, repited the issue with 1.10.0 and updated to last version of 1.10.x with the fix and it works fine.

#### **#7 - 14/12/2015 23:38 - Yannick Warnier**

- *Status changed from Needs more info to Bug resolved*
- *Assignee changed from Eric Petitdemange to Julio Montoya*
- *% Done changed from 0 to 100*

Thanks for the debugging.

#### **#8 - 17/12/2015 08:16 - Eric Petitdemange**

Hi guys, I also confirm your patch is fully working !!! 2000 thanks to all (and special one for Julio & Yannick!)